# **CELCAT<sup>®</sup>** Timetabler 6

# **Synchronisation Apogée/Harpège (et toutes bases MS SQL ou Oracle)**

# **Introduction :**

CELCAT met à disposition un outil de synchronisation appelé **CELCAT Synchronisation**. Ce logiciel permet de générer des tâches d'importation et d'exportation à partir et vers de bases de données sous **MS SQL** (version 2005 et >) et/ou **Oracle** (version 9 et >).

**NB :** Le support pour d'autres bases de données sera ajouté au fur et à mesure des mises à jour. Néanmoins les bases de données **MySQL**, **IBDM DB2** peuvent être supportées en paramétrant un serveur lié sur le serveur MS SQL utilisé pour CELCAT Timetabler.

## **1. Importation**

L'ensemble des informations pouvant être importées dans CELCAT sont les 7 ressources et 8 classifications ainsi que les liaisons entre ressources :

#### **7 Ressources**

- Matières
- Salles
- Groupes
- Etudiants
- Personnel
- Equipement
- **Equipes**
- **8 Classifications** 
	- Département
	- Catégories d'événement<br>- Sites
	- Sites<br>- Types
		- Types de salles
	- Matériels
	- Modules
	- Facultés<br>- Supervise
		- **Superviseur**

#### **11- Liaisons de données**

- Ressources Fixes Groupes
- ressources Préférées Groupes
- Ressources Fixes Matières
- Ressources Préférées Matières<br>- Ligison Groupes/Sous-groupes
- Liaison Groupes/Sous-groupes
- Liaison Groupes / Etudiants
- Liaison Personnels / Equipes
- Liaison Matières / Modules
- Liaison Salles / Types de salles
- Inventaire des salles
- Liaison Etudiant / Superviseurs

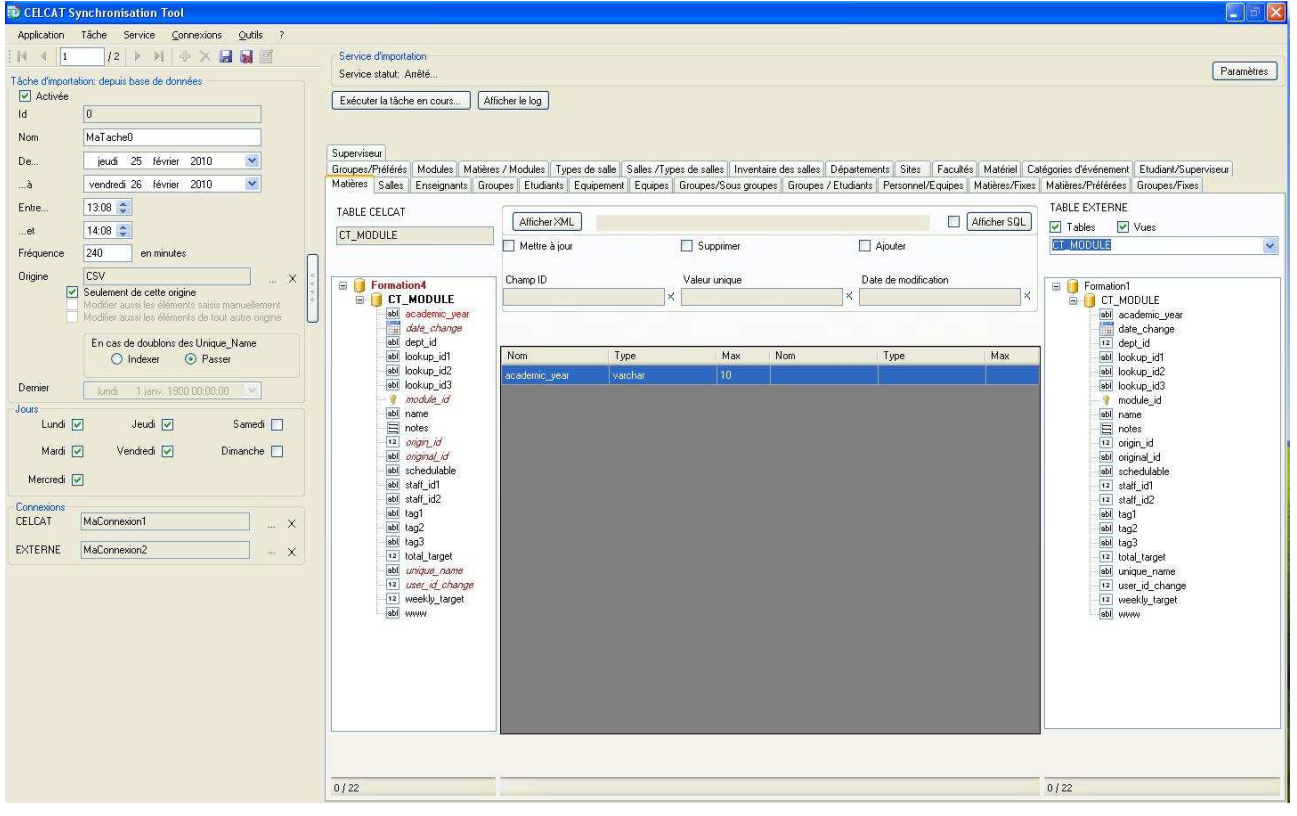

Les importations peuvent se faire de table à table ou par requête SQL paramétrable (requête unique ou requêtes multiples (Ajout, Suppression et Mise à jour).

# **2. Exportation**

Pour les exportations vous n'êtes pas limités quant aux tables que vous pouvez exporter. En effet, dans le cas d'une exportation vous êtes responsables des diverses vérifications nécessaires et des règles de compatibilité des types de ressources à respecter.

**CELCAT Synchronisation** n'effectuera aucune vérification avant l'export. Si vous avez mal paramétré la tâche et qu'une erreur survient pendant l'export alors le message d'erreur sera inscrit dans le log et la transaction de la tâche annulée; c'est-à-dire que l'export sera annulé et qu'aucune modification ne sera validée.

# **3. Information (pour les utilisateurs universitaires)**

Pour les clients universitaires **CELCAT Synchronisation** a surtout un intérêt pour synchroniser CELCAT avec les logiciels de l'AMUE et notamment Apogée/Harpège.

Ces logiciels qui sont nationaux sont pourtant exploités de manière différente d'une université à l'autre et même d'une composante à l'autre. Ainsi, il n'est pas rare de voir dans les universités, utilisatrices depuis plusieurs années, des différences de saisie entre composantes.

Par exemple pour définir des groupes d'étudiants certaines utiliseront des groupes Apogée avec des collections, d'autres utiliseront uniquement les Etapes et version d'étapes. Cette simple différence démontre toute la difficulté qu'il y a à synchroniser un logiciel de l'AMUE avec un logiciel tiers au sein d'une université.

Pour pallier à ce problème **CELCAT Synchronisation** n'a pas été développée pour être une application standard de synchronisation avec Apogée et Harpège. A l'inverse il a été conçu pour être le plus flexible possible et c'est la raison pour laquelle il fonctionne par tâche d'import/export.

Il offre ainsi la possibilité de créer des tâches différentes pour chaque composante et de lisser le formatage des données à importer dans CELCAT. Les tâches et les requêtes qui les composent étant paramétrables les universités clientes restent ainsi maîtres des informations qu'elles veulent synchroniser et surtout elles peuvent faire évoluer leurs tâches en fonction des mises à jour de leurs logiciels.

Pour des raisons de performance CELCAT Synchronisation fonctionne en se connectant directement au serveur de données Oracle hébergeant les données Apogée/Harpège et non au travers des services Web de l'AMUE.

# **I. Aspect technique**

CELCAT Synchronisation se compose de deux éléments :

- Un utilitaire graphique de paramétrage des tâches: CELCAT Synchronisation
- Un service Windows managé pour l'automatisation des tâches: CELCAT Synchronisation Service

# **1. Installation :**

CELCAT Synchronisation est destiné à être installé sur le poste hébergeant le serveur MS SQL utilisé pour la base de données CELCAT.

Pour installer CELCAT Synchronisation lancer le paquet d'installation fourni. Le setup installera l'application de configuration des tâches d'importation et décompressera le setup d'installation du service dans le dossier suivant par défaut:

#### **Version 2.1 – Octobre 2010 2/9**

# **C:\program files\CELCAT\CELCAT Synchronisation**

**NB** : une fois décompressés dans le dossier d'installation, l'application et ses fichiers peuvent être installés par Xcopy. Toutefois, le service doit être installé par son fichier d'installation comme indiqué ci-dessous. Pour installer CELCAT Synchronisation Service veuillez exécuter le fichier SetUpCELCATSyncService.msi ou utiliser l'interface graphique de CELCAT Synchronisation menu « Service\Paramètres » bouton « installer ».

#### **2. Minimum requis :**

Système d'exploitation : **Windows™ XP, Vista, Serveur 2003, Serveur 2008** Framework: **.Net 2** Processeur: **1 GHz** RAM: **1 Go**

Etant donné qu'il est conseillé d'installer CELCAT Synchronisation sur le poste du serveur MS SQL veuillez prendre en considération la présence du serveur de données sur le système d'exploitation utilisé pour configurer le poste.

 **N.B :** En fonction des requêtes paramétrées dans les tâches d'importation et de la quantité d'information à traiter le service CELCAT Synchronisation peut effectuer des montées en charge entre 100 Mo et 500 Mo

# **II. Fonctionnement du service**

# **1. Paramétrage d'une tâche**

Chaque tâche (en importation ou exportation) dispose de ses propres données temporelles. Une tâche est définie sur :

- Une période d'activité : date de début et date de fin
- Des plages horaires d'activité : heure de début et heure de fin
- Des jours d'activités : Lundi, Mardi Mercredi etc.
- Une fréquence de déclenchement : toutes les 2 heures, toutes les 24 heures etc.

La tâche est rattachée à une origine d'importation CELCAT. Cette origine permet de s'assurer que la tâche d'importation ne mettra à jour que des données provenant de cette même origine. Ainsi des données de même nom en provenance d'autres origines (par exemple saisie manuelle, import CSV etc.) seront ignorées par la tâche. Cette vérification vous permet de synchroniser vos données avec une base externe tout en continuant à pouvoir créer des ressources dans CELCAT ou à en importer d'autres sources.

Enfin, la tâche contient les informations qu'elle doit mettre en relation entre la base de données externe et la base de données CELCAT. Le paramétrage des liaisons s'effectue au travers de l'interface CELCAT Synchronisation ou directement en éditant le fichier de configuration CTSyncConfig.xml localisé dans le dossier d'installation de CELCAT Synchronisation.

**NB** : nous vous conseillons fortement d'utiliser l'interface CELCAT Synchronisation pour paramétrer les tâches d'importations/Exportations.

La tâche peut paramétrer trois types d'importation / exportation :

- **Table à table :** 

Les colonnes d'une table externe sont liées au colonne de la table équivalente dans CELCAT.

- **Requête SQL Générale :**  Une seule et même requête SELECT permet d'effectuer les Ajouts, Suppressions et Mises à jour des données dans CELCAT.
- **Requêtes multiples :**  Une requête SELECT différente est définie pour les Ajouts, Suppressions et Mises à jour dans CELCAT

## **2. Paramétrage du service**

Comme pour les tâches le service CELCAT Synchronisation Service dispose de ses propres données temporelles. Vous pouvez indiquer les périodes d'activité sur lesquelles il est autorisé à s'exécuter en utilisant l'interface CELCAT Synchronisation. Le service se déclenche pour savoir si une tâche doit être lancée en fonction de la fréquence définie dans le champ intervalle de déclenchement (voir figure ci-dessous).

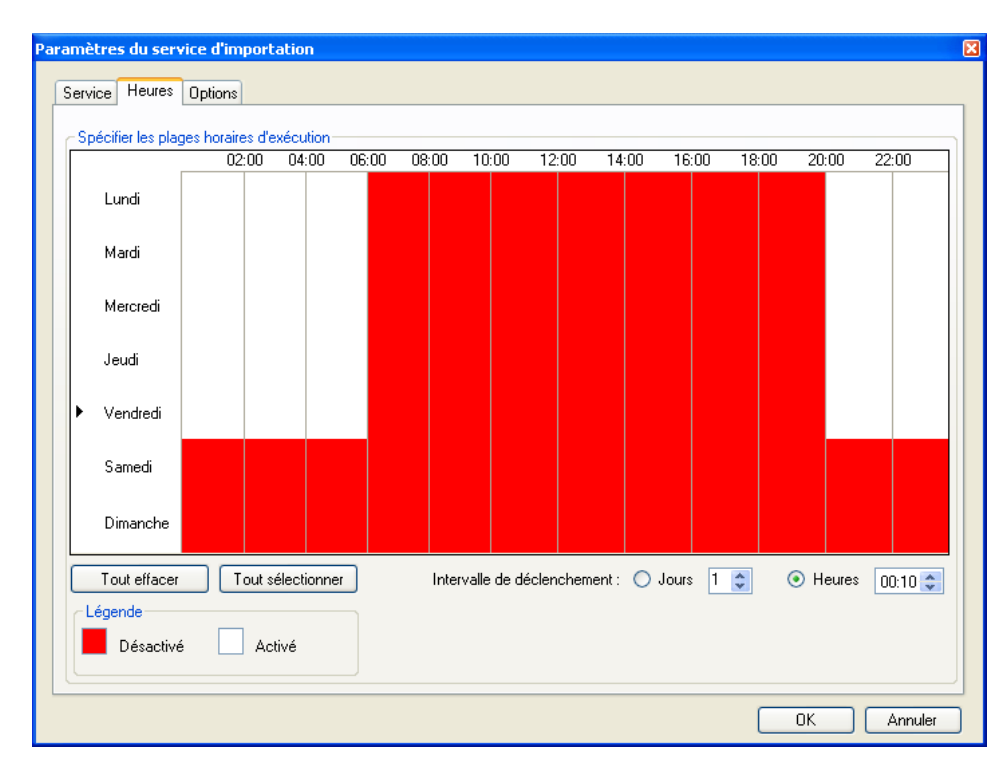

 **NB** : Attention ces périodes indiquent des périodes pendant lesquelles le service a le droit de lancer des tâches d'importation/exportation. Toute tâche commencée sera menée jusqu'au bout même si une période d'inactivité a été atteinte.

Le service CELCAT Synchronisation Service dispose aussi d'options pour configurer l'inscription d'information dans son fichier LOG et définir les paramètres d'alerte par email (voir figure cidessous)

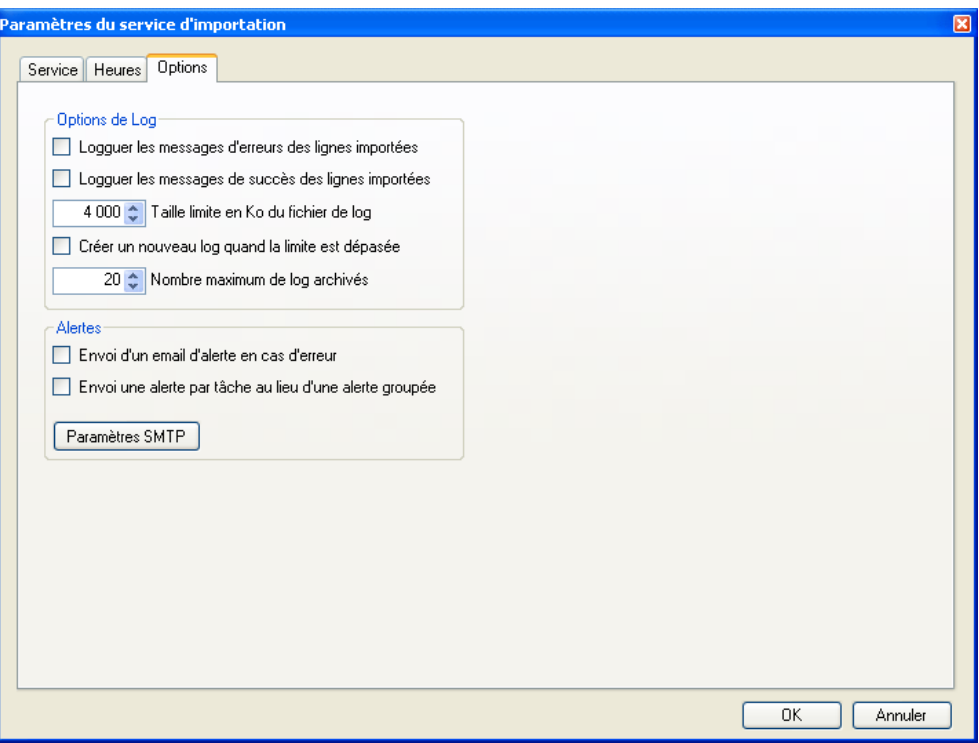

# **3. Cycle d'exécution d'une tâche d'importation**

Quelque soit le moyen utilisé pour exécuter une tâche, manuellement à partir de CELCAT Synchronisation ou automatiquement avec CELCAT Synchronisation Service, une importation s'effectue toujours en trois cycles. Ces cycles sont obligatoires pour s'assurer de l'intégrité des données importées et des modifications à apporter dans CELCAT. Pour une visualisation des trois cycles voir figure ci-dessous.

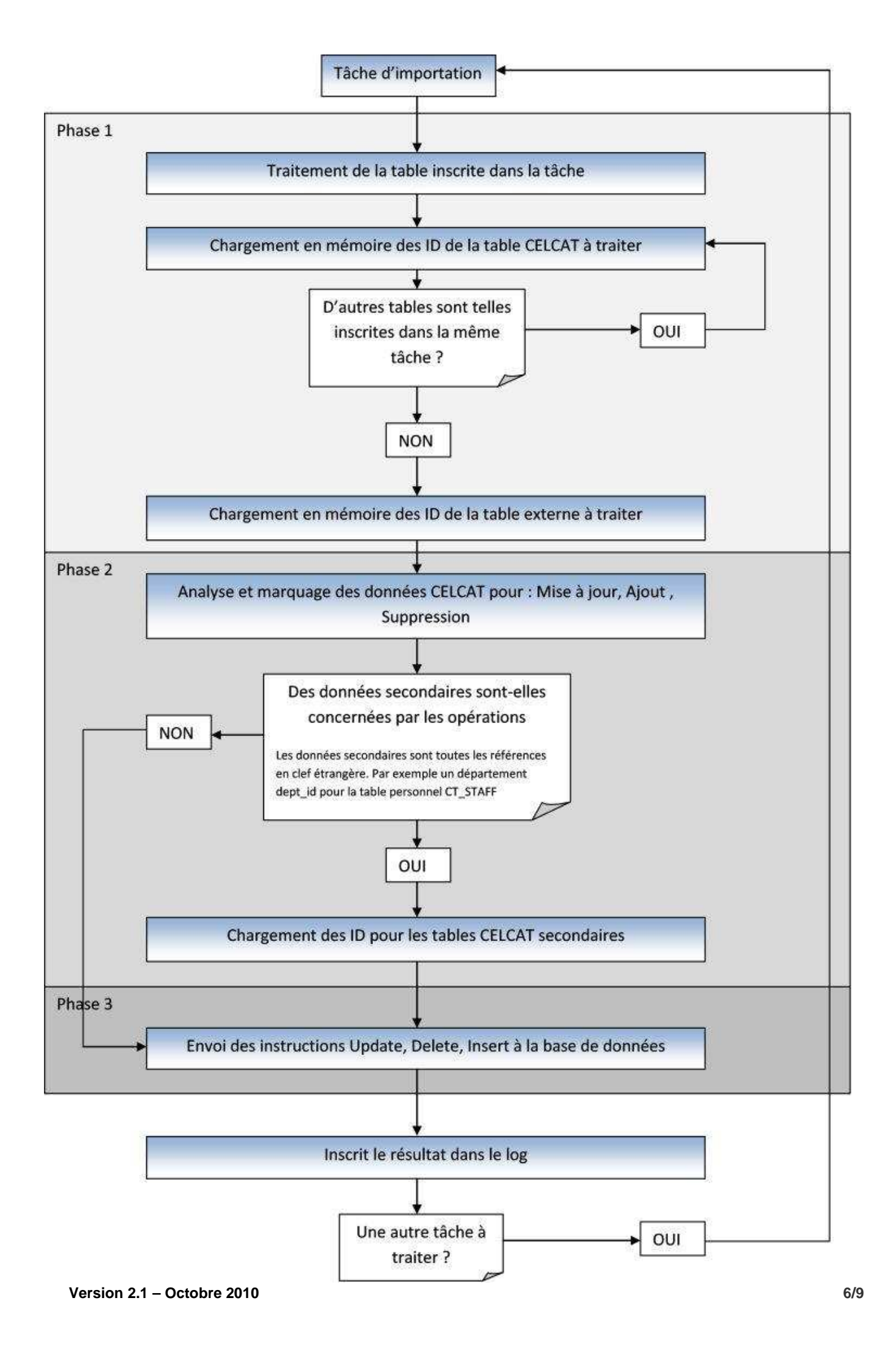

Chaque tâche s'effectue dans sa propre transaction. En cas d'erreur la transaction est annulée et un rollback est effectué sur l'ensemble de la tâche. Si vous voulez éviter qu'une erreur sur une table annule les imports des autres tables vous pouvez spécifier l'importation de chaque table dans une tâche différente.

Lorsqu'une tâche est terminée ou annulée le service CELCAT Synchronisation passe à la tâche suivante dans la liste des tâches. Pour voir le cycle d'exécution du service CELCAT Synchronisation Service voir figure ci-dessous.

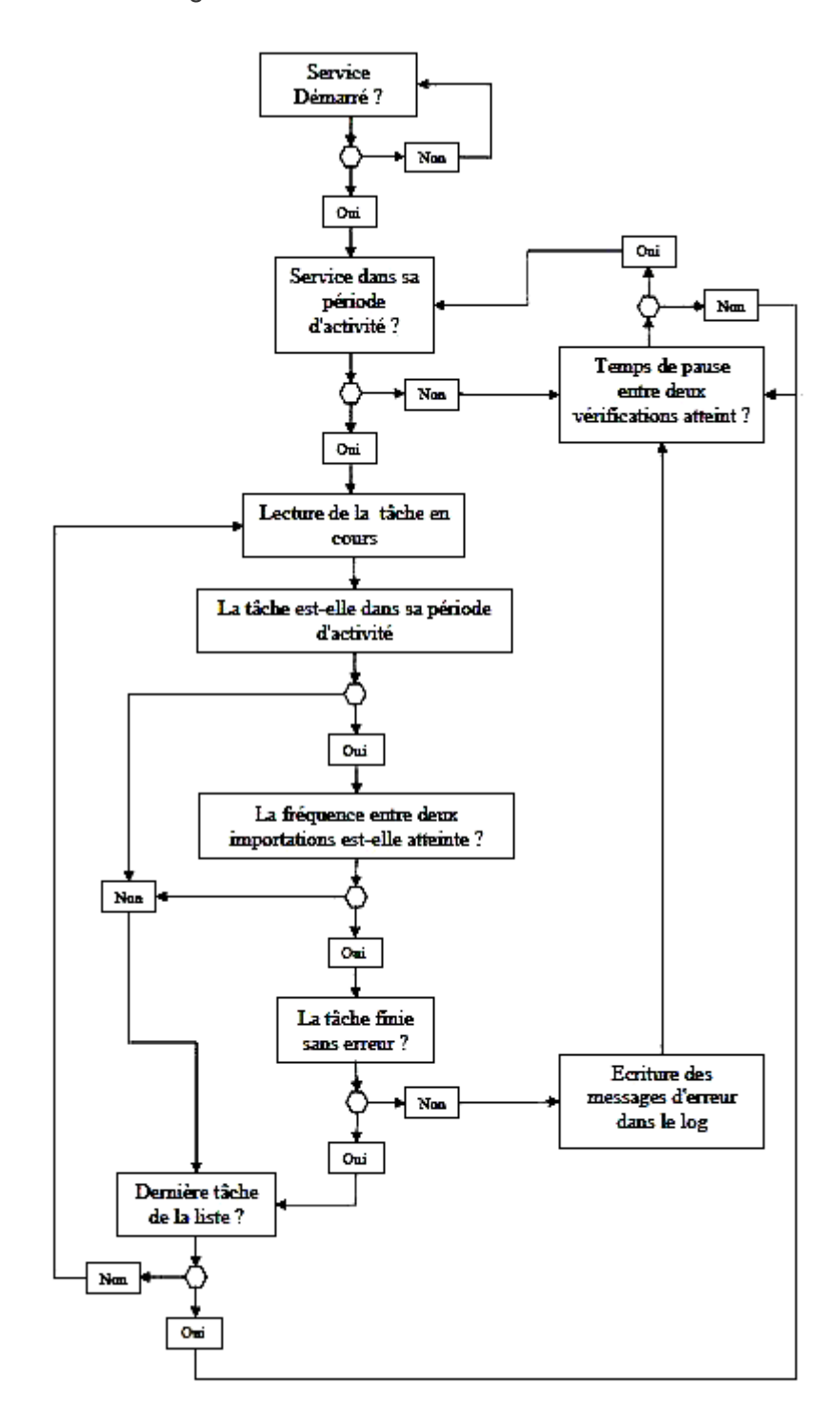

# **Assistance Technique & Services d'installation**

Nous sommes là pour vous aider !

Si vous avez besoin d'assistance au cours de l'installation de votre solution CELCAT 6 ou si vous souhaitez qu'un technicien ou formateur vienne effectuer l'installation sur site (sur devis) contactez-nous au : Tel : 01 46 04 77 72 de 9:00 à 18:00 du lundi au vendredi Email : support@celcat.fr

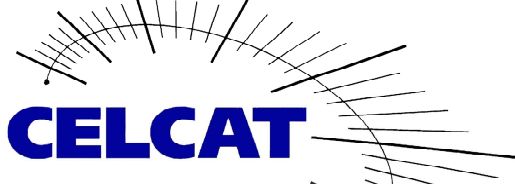

21, Quai Alphonse le Gallo 92100 Boulogne Billancourt Tél.: +33 (0) 1 41 10 91 90<br>Fax.: +33 (0) 1 41 10 95 90 www.celcat.fr

#### **Informations légales :**

"**CELCAT**" est une marque déposée propriété de Corbett Engineering Ltd.

"**Microsoft**" et "**Windows**" sont des marques déposées propriété de Microsoft Corporation aux Etats-Unis d'Amérique/et autres pays.

 "**Adobe**" et "**Acrobat**" sont des marques déposées propriété d'Adobe Systems Incorporated aux USA et autres pays.

CELCAT S.A.R..L. est le distributeur exclusif de la solution logicielle française **CELCAT Timetabler 6**,

Propriété de Corbett Engineering Ltd